## **AJOUTER UN ÉLÈVE EN COURS <sup>D</sup>'ANNÉE SCOLAIRE**

Il est possible d'ajouter un élève dans la liste des élèves de l'établissement en cours d'année scolaire.

1. Se connecter à LaboMEP puis Choisir dans le pied de page « Élèves de l'établissement ».

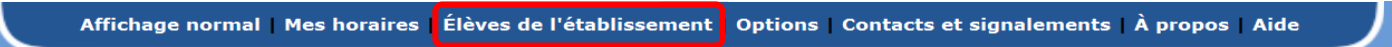

**2.** Une fenêtre s'ouvre. Cliquer sur le bouton « **Ajouter un élève** ».

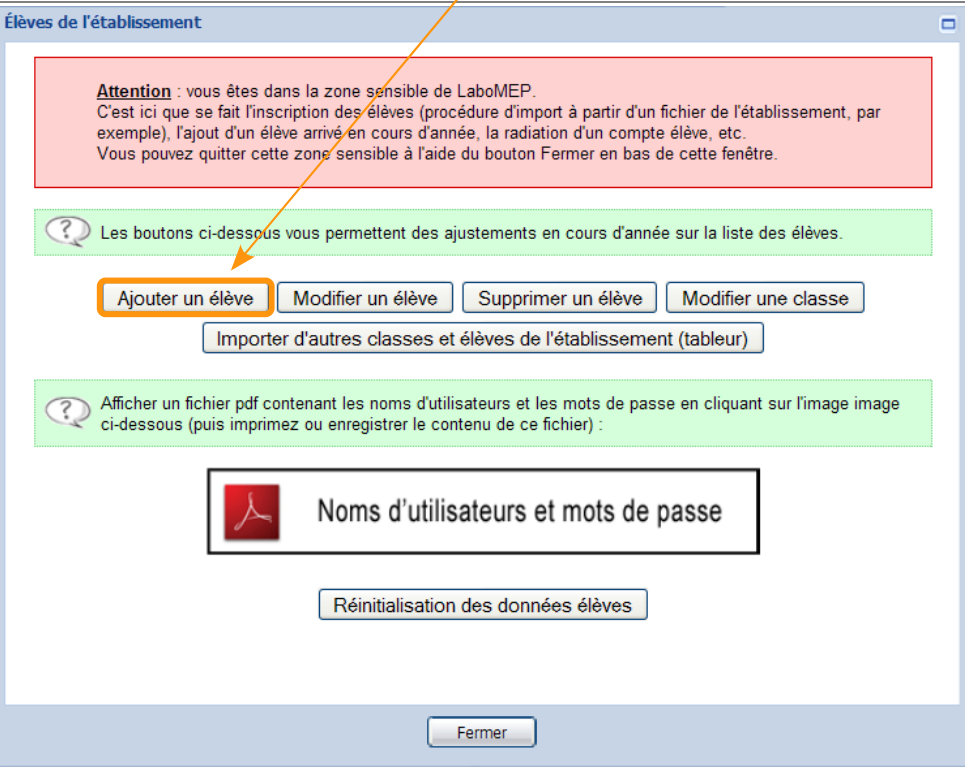

**3.** Remplir le formulaire proposé et cliquer sur le bouton « Ajouter l'élève »

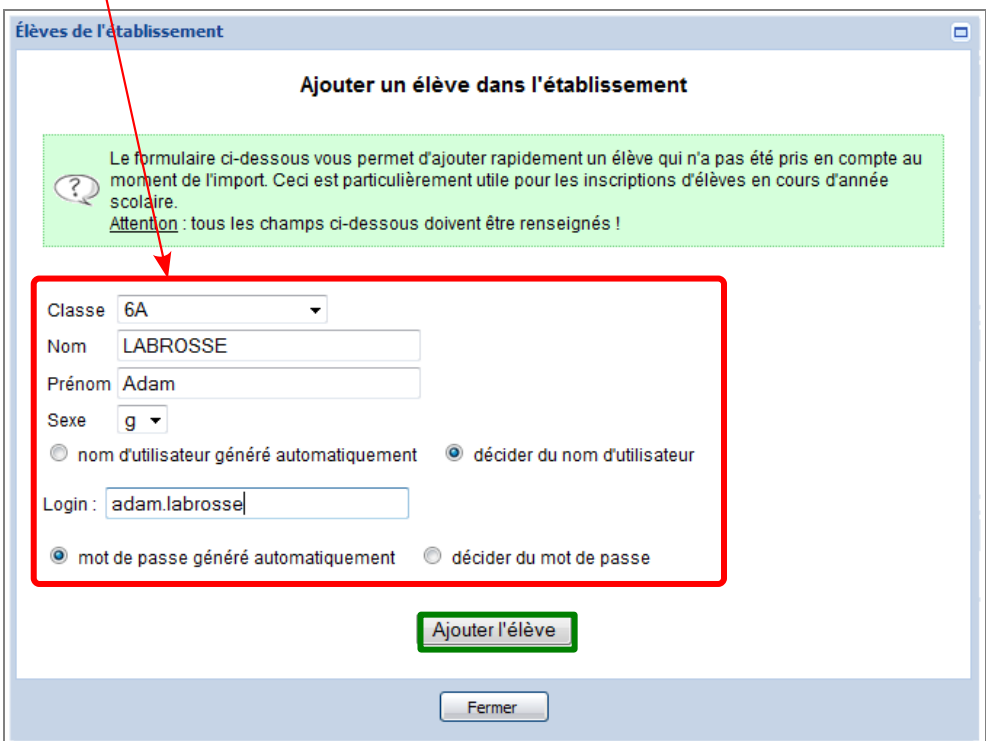

**4.** En haut de la fenêtre est indiqué <u>les identifiants de l'élève ajouté</u>. Remplir le <u>formulaire</u> en dessous pour ajouter un nouvel élève ou cliquer sur le bouton « <u>Fermer</u> ».

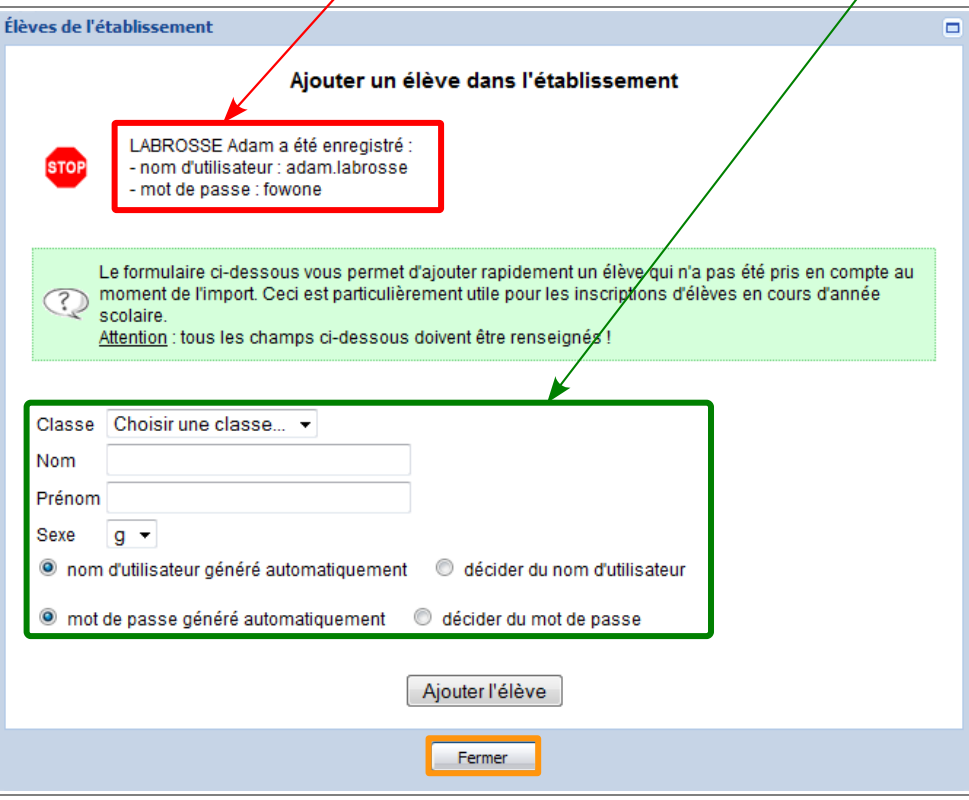